# **Das Anzeigemodul mit den zwei Tasten hat zwei Betriebsmodi und dient:**

- a) zur Darstellung der aktuellen Messergebnisse wie z.B. bezogene Energiemenge kWh & Standzeit wie auch Datum und Uhrzeit
- b) zum Aufrufen von Daten aus historischen Ladevorgängen für eine Rechnungskontrolle

Anleitung zur Abfrage von gespeicherten Ladevorgängen. Sie benötigen dazu die Zählerstände, die auf Ihrem Rechnungsbeleg stehen oder die Sie sich notiert haben:

#### **Hinweise:**

Ein Messwert mit einer Zeitdauer < 60s darf nicht für Abrechnungszwecke verwendet werden.

Durch wiederholtes Drücken von W den Zifferwert an der aktuellen Cursor-Stelle einstellen

Bei Abweichungen der dargestellten Uhrzeit von > 75 Min. wird empfohlen, die Ladestation nicht zu verwenden.

## **Schritt 3:**

Startwert des gesuchten Datensatzes wie folgt eingeben:

## **Schritt 2:**

Eingabemenü aufrufen mit nochmaliger Tastenbestätigung

### **Schritt 6:**

Schritt 3 und 4 wiederholen bis Startwert korrekt eingegeben ist

### **Schritt 9:**

Endwert eingeben wie in Schritt 3 bis 5 für Startwert beschrieben

### **Schritt 12:**

Gesuchter Datensatz wird angezeigt (sofern Datensatz vorhanden ist)

## **Schritt 1:**

Displaybeleuchtung einschalten mit beliebiger Taste

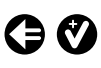

## **Schritt 4:**

## **Schritt 5:**

Mit  $\bigodot$  auf die nächste Position wechseln

#### **Schritt 7:**

Mit  $\bigodot$  auf Position "Weiter" wechseln

#### **Schritt 8:**

Mit  $\bullet$  bestätigen

### **Schritt 10:**

Mit  $\bigoplus$  auf Position "Prüfen" wechseln

### **Schritt 11:**

Mit  $\bullet$  bestätigen

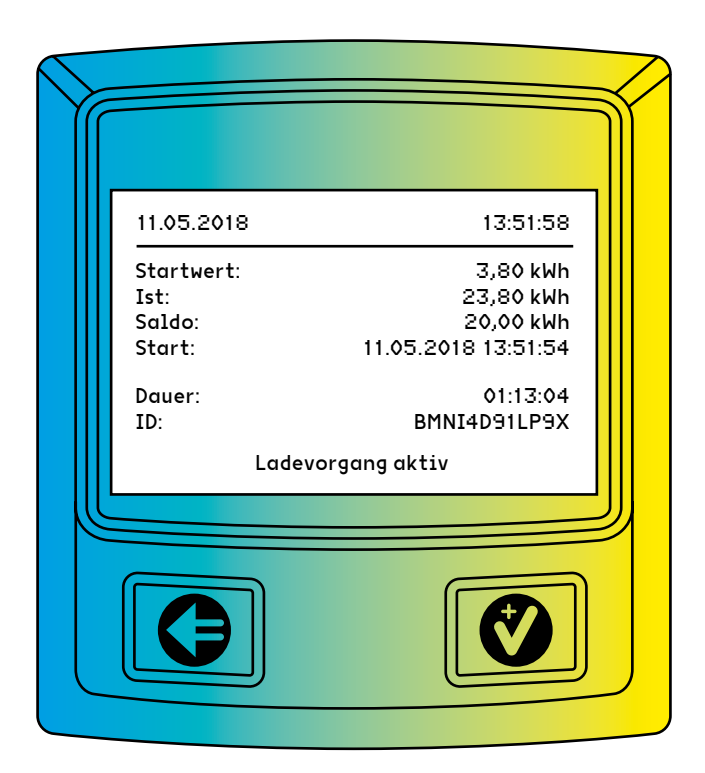